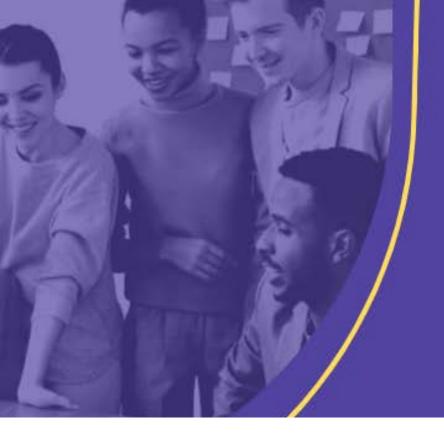

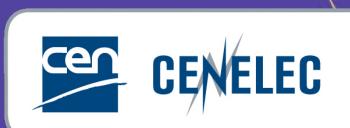

INFORMATION FOR TECHNICAL BODY OFFICERS

# IT Tools in the CENELEC Environment

Anna Gaugeler – Melanie Herfurth

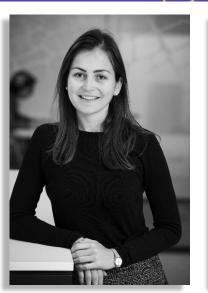

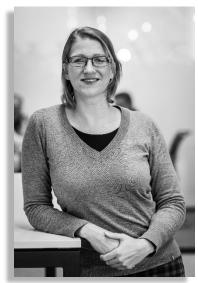

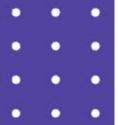

## Agenda

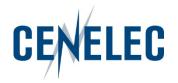

- 1. Expert Management System (EMS)
- 2. Collaboration Platform (CP)
- 3. Committee Internal Voting (CIV)

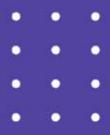

## IT tools in the CENELEC environment

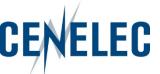

# 1. Expert Management System (EMS)

## Expert Management System (EMS) CENELEC

- Direct link: <a href="https://experts.iec.ch/">https://experts.iec.ch/</a>
- Via the CENELEC expert area > Applications & Services:
- Login: IEC = CENELEC

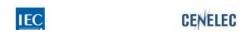

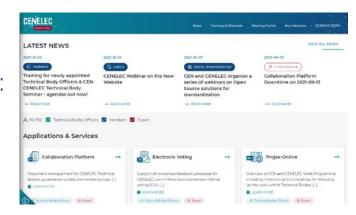

- Central repository for managing committees, organizations, users and their roles
- Access:
  - National committees appoint experts and create profile
  - National Committees determine roles and permissions

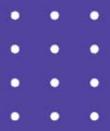

## IT tools in the CENELEC environment

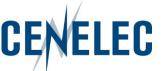

## 2. Collaboration Platform (CP)

## Collaboration Platform (CP)

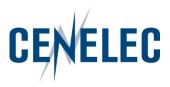

- Direct link: <a href="https://collaborate.iec.ch/">https://collaborate.iec.ch/</a>
- Via the CENELEC expert area > Applications & Services:
- Login: IEC = CENELEC

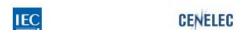

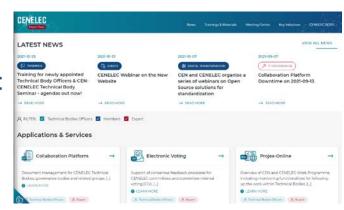

- Your personal lists depends on your access permissions given via Expert Management System (EMS)
- Access:
  - CCMC: Technical Body Officers & observers (Affiliates, Partners, EC, ...)
  - National Committee (NC) admins: national experts

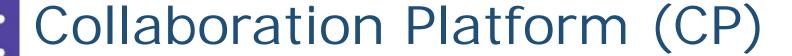

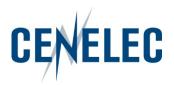

#### Accesses

- Editor: full write access (Officers, CCMC staff)
  - can create folders,
  - upload documents,
  - move or delete all folders or documents
- Author: limited write access (NC officials, Members, Observers)
  - can create folders,
  - upload documents,
  - move or delete own folder or documents
- Reader: reading access only (National Participants)

## Collaboration Platform (CP)

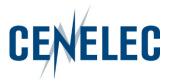

### Information - Academy & Capacity Building

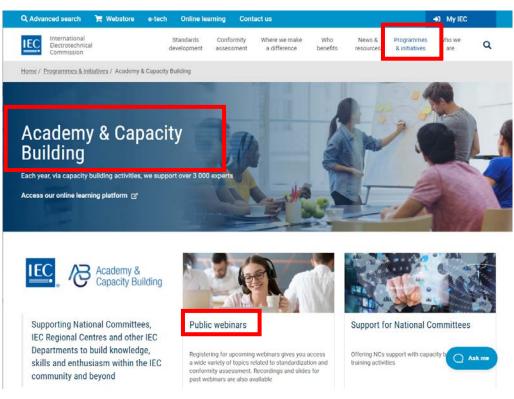

- 2018-06-06 The new IEC
  Collaboration Platform –
  Training for all users
- 2019-07-09 IEC Collaboration
  Platform (CP) Update
- 2021-06-03 IEC NC
  Administrators Training
- CENELEC trainings available here.

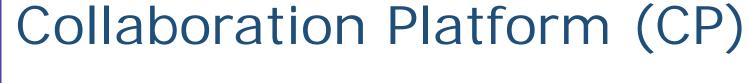

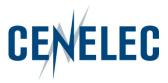

#### Information - CP

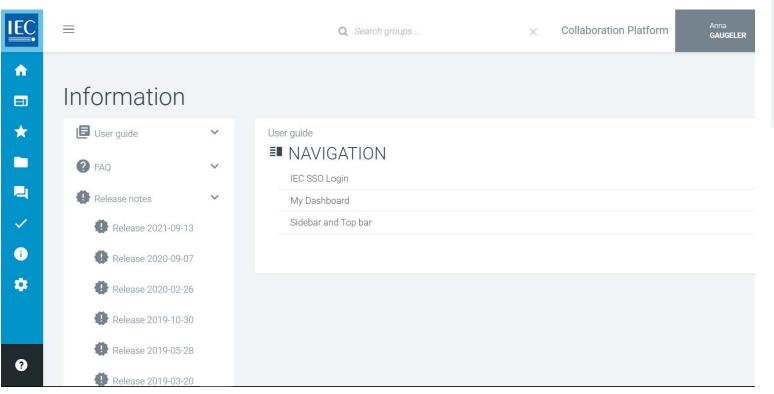

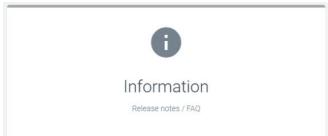

#### IEC COLLABORATION PLATFORM

User guide

#### Abstract

A step by step guide to using the new IEC Collaboration Platform Version 1.6 (2019-06-13)

> For support contact helpdesk@iec.ch

## Collaboration Platform (CP)

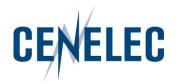

#### Main features – new releases

- Versioning
  - Management of document versions
  - Previous versions remain available

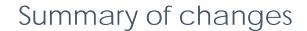

Author users can upload new versions, whether or not being the owner

Document move

Editors can move documents between workspaces

Custom distribution lists

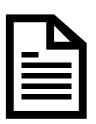

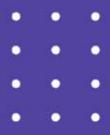

## IT tools in the CENELEC environment

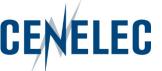

# 3. Committee Internal Voting (CIV)

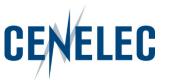

Similar to the CIB = CEN Committee Internal Balloting

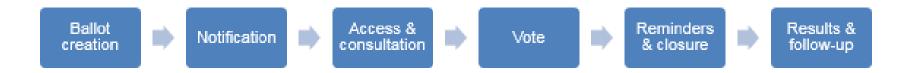

- Login: IEC = CENELEC = some National
- Access:
  - Default: Vote Owner = TC/SC Secretaries, Assistant Secretaries, BTTF Convenors
  - National Committee (NC) admins: Voter = representatives of CENELEC National Committees
  - CCMC: Commenter = Partners, external liaison organizations, CLC Consultants

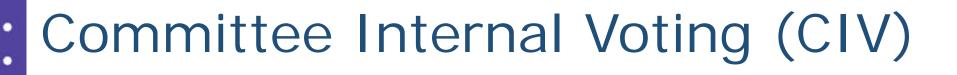

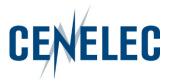

- Direct link: <a href="http://www.iec.ch/clcvotes">http://www.iec.ch/clcvotes</a>
- Via the CENELEC homepage > Tools section: Electronic Voting

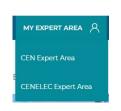

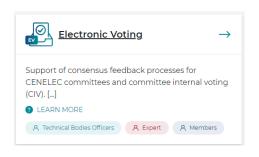

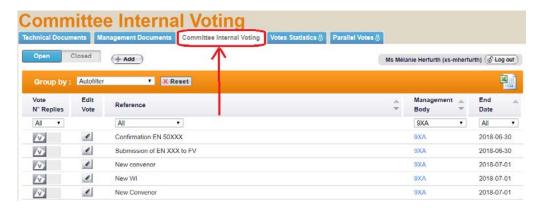

• Login: IEC = CENELEC = some National

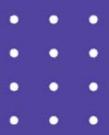

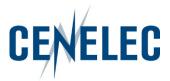

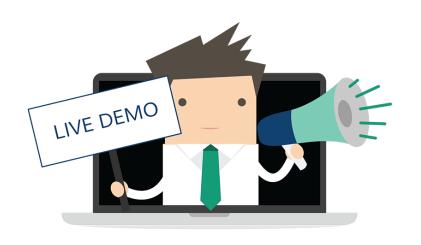

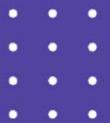

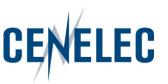

#### How to create a Vote

- Click on the Add button
- Your personal list shows all committees for which you have been granted access permissions (see EMS)

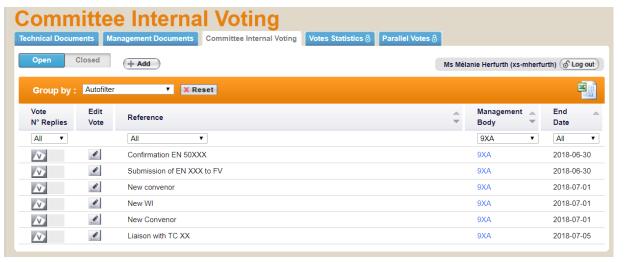

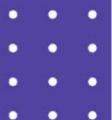

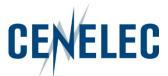

Fill in the metadata

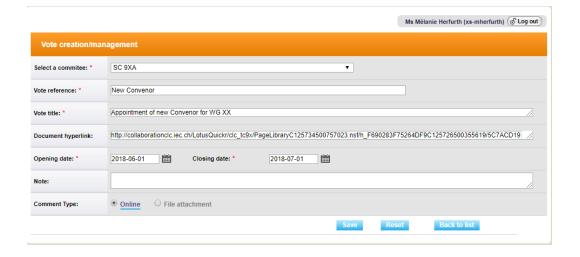

Create the questions & answers

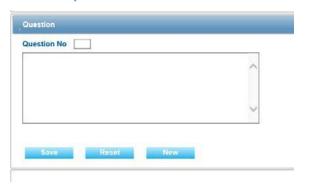

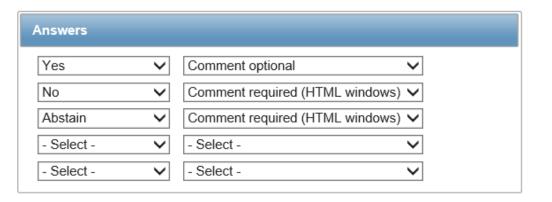

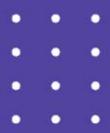

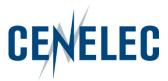

### Download the results as a zip file

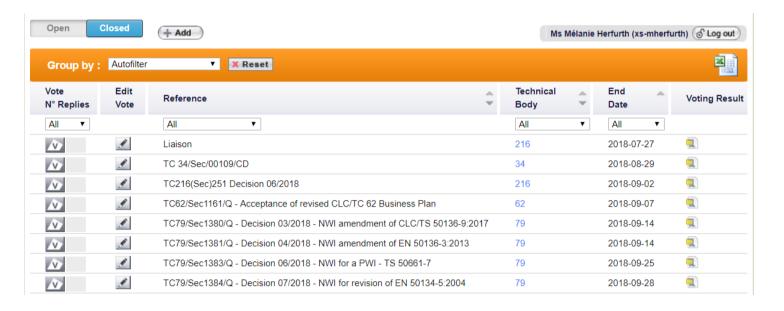

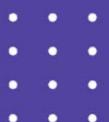

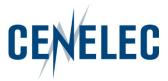

#### **Notifications**

- Opening of the vote
- 4 weeks & 1 week before the deadline
- Closure of the vote

CENELEC This email has been generated from CENELEC Committee Internal Voting (CIV)

This is an automated message; do not reply to this e-mail.

Dear Madam, Dear Sir,

#### Dear Voter,

Votes for the documents in the following list are closing in the next week

| Committee | Reference                    | Title                                     | Link             | Opening date | Closing date | Status |
|-----------|------------------------------|-------------------------------------------|------------------|--------------|--------------|--------|
| 9XA       | EN 50XXX - Review            | Review on EN 50XXX                        | {Link to voting} | 2018-04-17   | 2018-05-24   | active |
| 9XA       | BP                           | Draft revision of the Business Plan       | {Link to voting} | 2018-04-19   | 2018-05-24   | active |
| 9XA       | prEN 50XXX 1st working draft | prEN 50XXX 1st working draft for comments | {Link to voting} | 2018-04-23   | 2018-05-24   | active |

To cast a vote and/or submit a comment, please log-in on the Documents open for Vote page.www.iec.ch/clcvotes

Note on your Comments:

lease note that comments will only be taken into account if:

the comment form has successfully been uploaded and you have received an e-mail notification, approximately 20 minutes after the file was uploaded, confirming that your file has been accepted by the system

For content issues, please contact the responsible Secretary.

For technical/functional issues, please contact the CENELEC Helpdesk (itsupport@cencenelec.eu)

Thank you and best regards.

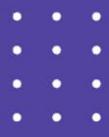

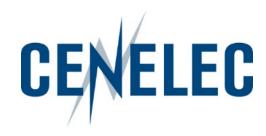

## Thank you!

IT Team <u>itsupport@cencenelec.eu</u>

www.cencenelec.eu

Follow us

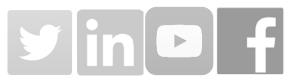